# **JA-81E kablet kodetastatur**

JA-81E er en enhet I Jablotron's OASiS alarm-system og brukes til å styre og programmere systemet. Det har en innebygget leser for adgangskort og har en inngang for en egen dørkontakt. Kodetastaturet skal kables til sentralen.

# **Montering**

Montering skal bare utføres av autorisert personell. Kodetastaturet er for innvendig montering, normalt for montering ved hoveddør. Unngå montering i nærheten av store metallflater, noe som kan redusere radiosignalene.

- 1. **Åpen kodetastaturet** (ved å trykke inn låsetappen i bunnen) ved hjelp av en skrutrekker. Låsetappen er også tilgjengelig fra fronten etter å ha åpnet knappedekselet.
- 2. **Monter bakstykket** i ønsket posisjon
- 3. **Koble til kodetastaturets buss-kabel. Det er to muligheter**:
- o Ved bruk av revolvert par-kabel (+U og GND på ett par og data A og B på det andre, maks lengde er 100m) for permanent montering av kodetastaturet. Termineringene (GND, A, B og +U) er merket I både sentralen og kodetastaturet og kobles sammen. Denne sammenkobling skal brukes ved permanent bruk.
- o Ved bruk av en flat fireleder telekabel med RJ kontakter (max. 10 meter) men bare for midlertidig bruk/test. Se fig. 1.
- 4. **Monter den eksterne kablede dør-detektor** (dersom den skal brukes) og koble kablene på terminerigene IN og GND. Se fig. 2.
- 5. Kodetastaturets brukerveiledning finnes I sentralens manual.

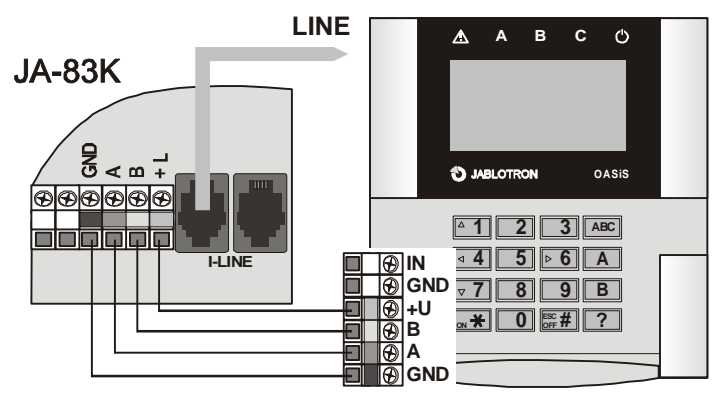

fig. 1 Tilkobling til sentralen

# **Kodetastaturets meny**

Menyen åpnes ved å holde inne tasten ? i Servicenivå. Dette viser den interne menyen for kodetastaturet. Ved bruk av piltastene 1 og 7 kan man bla seg gjennom menyen:

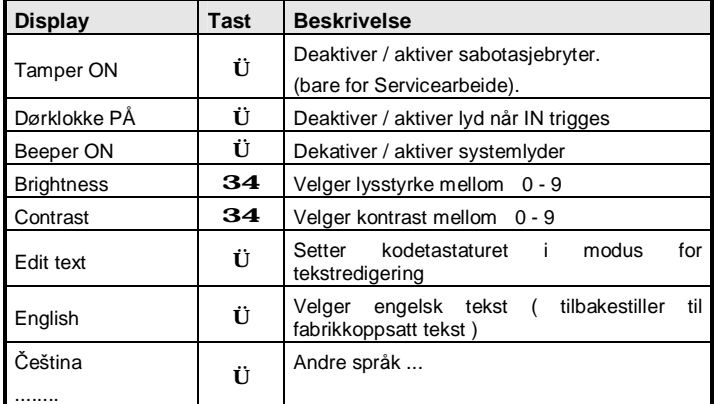

Tast **#** for å avslutte menyen (avsluttes også automatisk etter 10 sek inaktivitet).

## **Merknad:**

- Kodetastaturets strømforsyning kan kobles til ved tilkobling av busskabelen eller å koble til sentralens strømforsyning.
- Hvert kodetastatur har sin egen meny (hvert kodetastatur på systemet kan ha sitt eget oppsett).
- Kodetastaturet lagrer sitt oppsett også dersom strømforsyningen er borte (oppsettet kan bare slettes via kodetastaturets meny ).

### **Kodetastaturets dvalemodus**

*I henhold til EN-norm skal kodetastaturet vise status på systemet til enhver tid, dette gjør ikke kodetastaturet som fabrikkoppsatt. Dersom dette er ønsket, kan aktivering/deaktivering vises konstant i displayet. Dette programmeres i sentralens oppsett.* 

# **Montering av dørdetektor**

Det er mulig å kable en detektor til kodetastaturet. Inngangen IN blir trigget når den kobles fra GND. Sentralens reaksjon når IN blir trigget er en forsinket innbruddsalarm med kodetastaturets adresse. Dersom det er ønsket, kan det progremmeres en annen reaksjon. Dersom inngangen IN ikke brukes må denne være kortsluttet til GND.

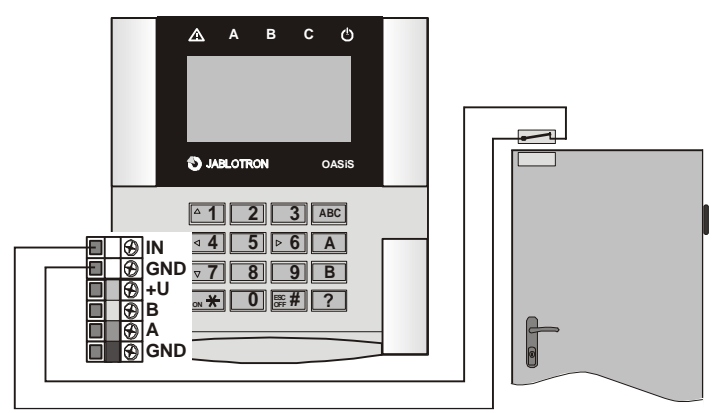

fig. 2 eksempel på kabling av dørdetektor

### *Merknad:*

- Dersom IN ikke brukes skal denne være koblet til GND.
- IN rapporterer kun puls til sentralen. Det betyr at den ikke kann varsle såkalt "åpen dør". Inngangen tilhører område/del/seksjon C (kan ikke endres). and if there is more than one JA-80E in the system their IN inputs are not distinguished by the system.

# **Styring av PGX utgangen**

PgX utgangen slås AV og PÅ ved å trykke på PÅ-knappen (Ü) og AV (#) i ca 5 sekunder. Reaksjonen på PGX-utgangen må velges i oppsettet til sentralen. Et langt pip bekrefter endringen på utgangen.

### **Redigering av tekst i kodetastaturet**

Den enkleste måte og redigere teksten på, er å bruke PC med programmet **Olink**. Å overføre ny tekst til kodetastaturet kan gjøres på 2 måter: Kodetastaturet (med batterier koblet til) kobles til sentralen med den medfølgende kabel (og en kabel mellom sentral og PC). Eller man kan koble PC direkte til kodetastaturet. Teksten overføres ved å velge menyen lagre (alle) i tekstvinduet i Olink.

Teksten kan også redigeres via kodetastaturets meny – se sentralens installasjonsmanual. Den redigerte tekst lagres kun lokalt i hvert enkelt kodetastatur.

# **Tekniske spesifikasjoner**

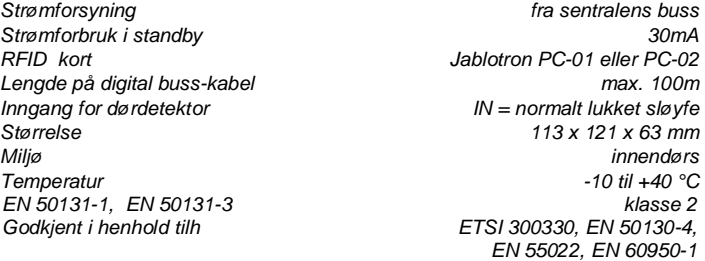